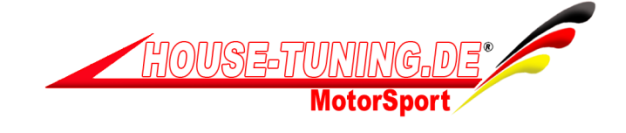

# **HT Box CR3 iTs**

### **Scheda tecnica hardware:**

- Modulo aggiuntivo doppio canale: turbo / rail,
- Tasto on/off
- $\cdot$  Tasti + / -
- 10 mappe in memoria,
- Display digitale mappa impostata,
- 1 led power
- 2 led Turbo + iniezione
- Connettore automotive,
- 150 cv di cavo plug & drive per Turbo + iniezione,
- Riprogrammabile al cambio veicolo,
- Riprogrammabile in remoto via internet,
- Dotata di sistema iTs, per tuning individuale al 100%.
- Interfaccia remota per controllo da abitacolo con tasto on/off + Mappa +/- Display digitale (optional)

# **Funzioni:**

Il CR3 ITS ha 3 pulsanti e 3 LED divisi per funzione,

- Pulsante 1 = on / off
- Mappe tasto  $2 =$  gestione mappe  $(-)$
- Mappe Tasto  $3 =$  gestione mappe  $(+)$

• Il display mostra le mappe impostate (per circa 3 secondi, dopo aver selezionato il programma)

• Presa USB, utilizzato per la riprogrammazione del software e creare file iTs (utilizzabili dopo aver installato dal sito HT MAPPS MANAGER).

• Led rossi: il LED 1 a sinistra del pulsante 2 indica il tuning in corso corso dell' iniezione, e il LED 2 a sinistra del pulsante 3 indica il tuning in corso del turbo.

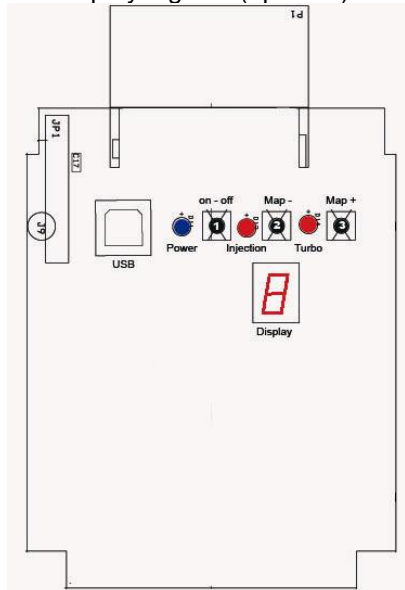

# **Utilizzo del telecomando:**

La tecnologia digitale di HT Box CR3 ITS, consente la memoria di comando: ad esempio, impostando mappa 7, ed attivando il modulo, il processore manterrà sia l' impostazione on, che il numero della mappa selezionata.

 $A = on / B = off / C = map - / D = map +$ 

#### **Apprendimento Telecomando:**

Il pulsante 1 del CR3 iTs svolge anche la funzione di apprendimento del telecomando.

Per apprendere il segnale del telecomando seguite questa procedura:

Premere e tenere premuto il tasto 1 (power), alimentare poi il CR3 iTs da USB o da connettore principale 24 pin, a questo punto i LED rossi lampeggiano.

Occorre ora premere il tasto A e successivamente il tasto B. A questo punto le luci rosse smettono di lampeggiare e il segnale sarà appreso.

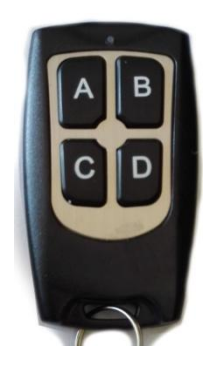

#### **Impostazione dei programmi:**

La costruzione digitale del modulo permette di scegliere il programma che meglio si adatta al modello di macchina, le capacità del motore e le preferenze individuali degli utenti.

Per selezionare il programma, bisogna rimuovere il coperchio della scatola.

All' interno ci sono 3 pulsanti, uno per spegnere e accendere, e due per aumentare o diminuire la potenza:

- Tasto 1: on/off
- Tasto 2: -
- $\cdot$  Tasto 3:  $+$

Il programma selezionato viene visualizzato sul display, che rimarrà accesa per 3 secondi, al cambio mappa.

Il programma zero è equivalente alla potenza minima originale programma 1, massimo potere programma 9.

Dopo l'installazione del modulo, e dopo aver controllato i collegamenti corretti, il motore può essere avviato. Se necessario, il programma può essere modificato online.

#### **Interfaccia remota abitacolo:**

come optional, è disponibile l' interfaccia remota per abitacolo, permette di poter attivare e disattivate HT Box CR3 iTs dall' abitacolo, e di impostare le mappe.

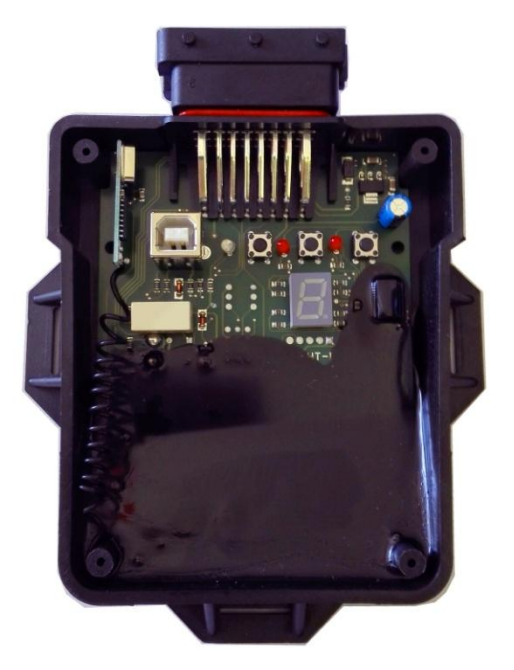

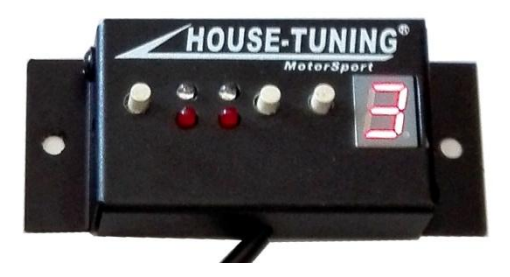

#### **Software:**

Il software del CR3 iTs, ha una doppia funzione: 1 leggere e scrivere le mappe.

2 generare i file iTs, questi file permettono ai nostri tuners di settare correttamente i tuning files per turbo ed iniezione. I file possono essere comodamente scambiati via mail, e personalizzati per il cliente oggi ed in futuro (il servizio di aggiornamento software è incluso solo con la prima auto).

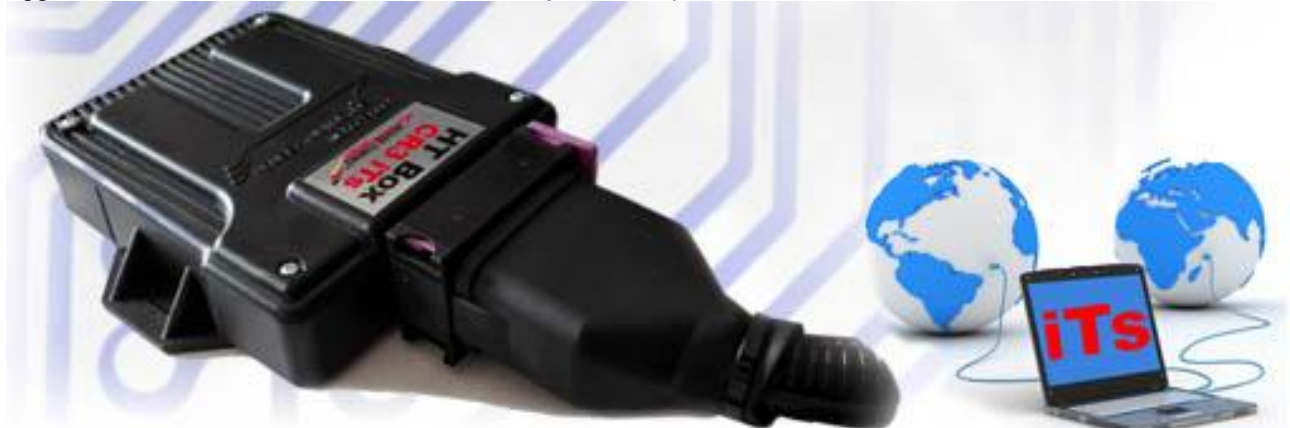

Contatti di supporto: [info@house-tuning.de](mailto:info@house-tuning.de) – Tel support: 0039-(0)6/9598098 – www.House-Tuning.de